### Mercedes-Benz NTG 5.5 / 6 / MBUX Camera Video interface

Compatible with 7", 8", 10" and 12" screens

#### Compatible with cars like:

A-class (W177)
B-class (W247)
CLS-Coupé (C257)
New Sprinter (W907)
E-class W213 / C238
S-class (facelift from June 2017)

| Dipswitch settings | page 3-4 |
|--------------------|----------|
| 1                  |          |

Rearviewcamera activation and reverse signal page 5

Installation, wiring and LVDS cable page 7 to 11

Troubleshooting page 12-17

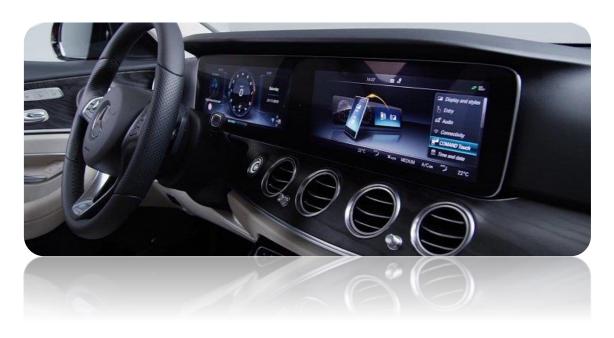

Article code: 300 214

## Diagram:

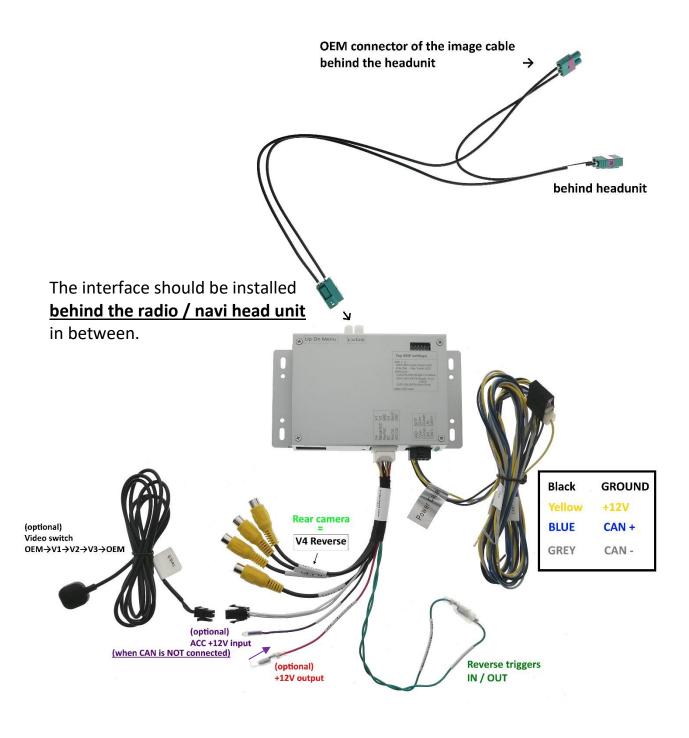

# **DIP 6 settings**

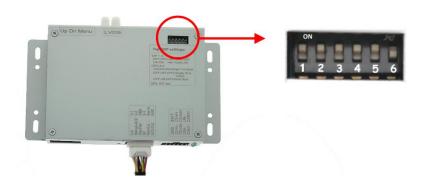

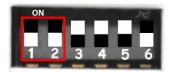

WITH TOUCHSCREEN LCD

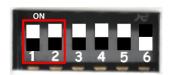

**NO TOUCHSCREEN LCD** 

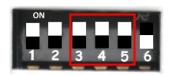

7 or 8 INCH LCD

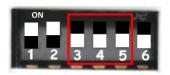

10 or 12 INCH LCD

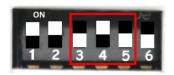

**DUALSCREEN 7 INCH** 

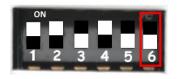

**NOT USED** 

# **DIP 8 SETTINGS**

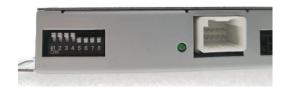

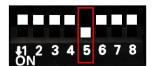

**REARVIEWCAMERA (V4)** 

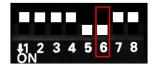

**Show FRONT CAMERA 10 seconds after reverse** 

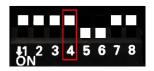

**MUST BE UP (OFF)** 

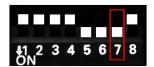

**Guide lines** 

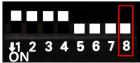

Down / ON 7 and 8 inch UP / OFF 10 and 12inch

After adjusting the dipswitch 8, please disconnect the power supply and connect this again (black connector)

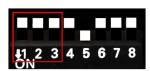

Dip 1 Video 3 – FRONT (V3)
Dip 2 Video 1 – LEFT (V1)
Dip 3 Video 2 – RIGHT (V2)

Switching from OEM screen to external sources:

- Video 1/2/3: User may use the "CALL-END" key on the steering wheel or external switch (included) to switch from OEM screen to external video sources  $(OEM \rightarrow V1 \rightarrow V2 \rightarrow V3 \rightarrow OEM)$ 

If you don't use any video inputs, please turn dipswitch 1, 2 and 3 OFF (up)

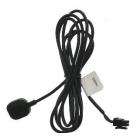

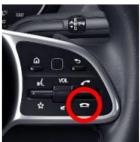

#### Rearviewcamera activation

When put gear in Reverse the interface switches automatically to Reverse camera input, usually detected by CANbus system of the car.

Unfortunately sometimes reverse it's not reacting by CANbus because the car can have different CAN protocol/codes.

Also the guide lines can not be guaranteed.

In this case the reverse trigger wire of the interface should be connected with the analog reverse licht signal like shown below.

#### When Reverse is NOT reacting by CANbus:

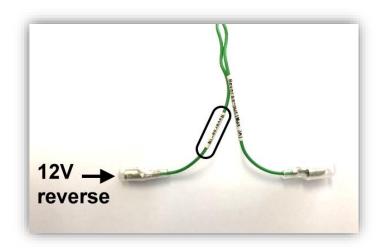

#### If the reverse light is LED, use a relay like this:

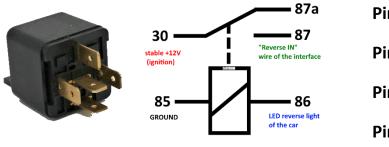

Pin 30 → +12V ignition

Pin 85 → GROUND

Pin 86 → LED reverse light

Pin 87 → Green wire of the interface with label "Reverse IN"

## Example installation MB Sprinter MBUX:

### Remove LCD part:

2x torx screws behind the air vent.

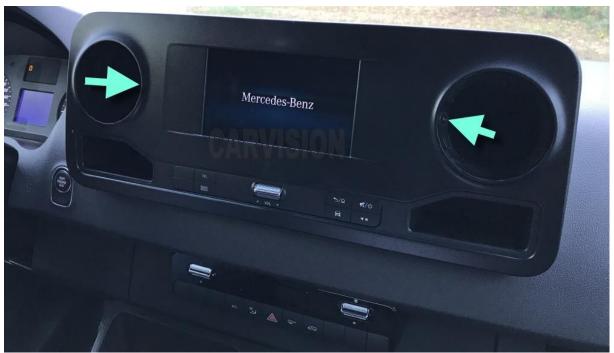

Take out the LCD part as shown below:

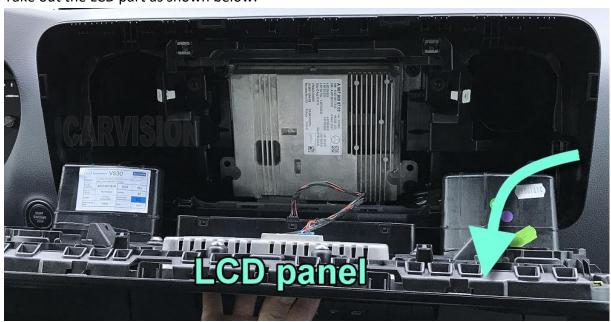

#### Take out the headunit:

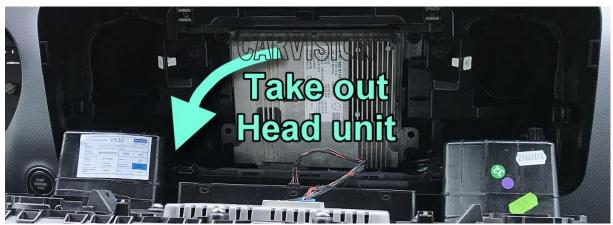

#### Backside of headunit (version 1):

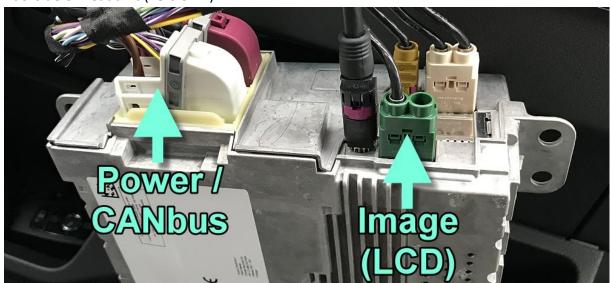

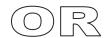

### Backside of headunit (version 2):

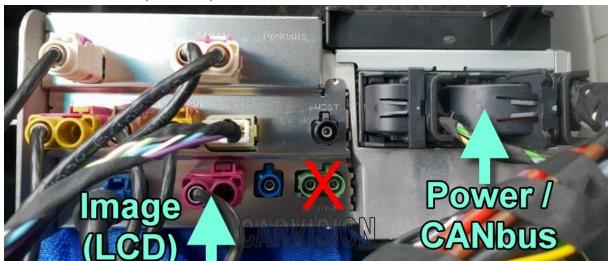

Take out the **GREEN or VIOLET** LCD connector:

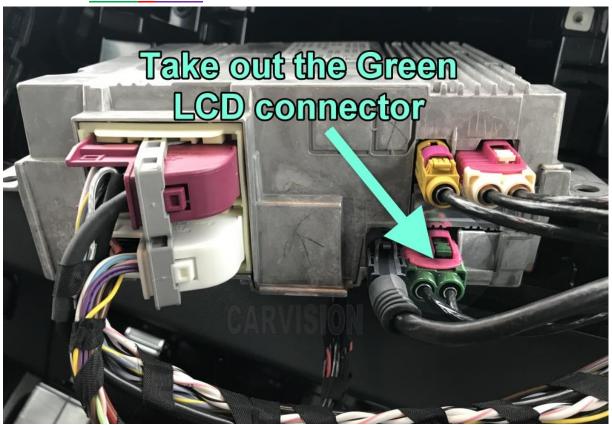

Connect the interface LVDS cables in between like shown below:

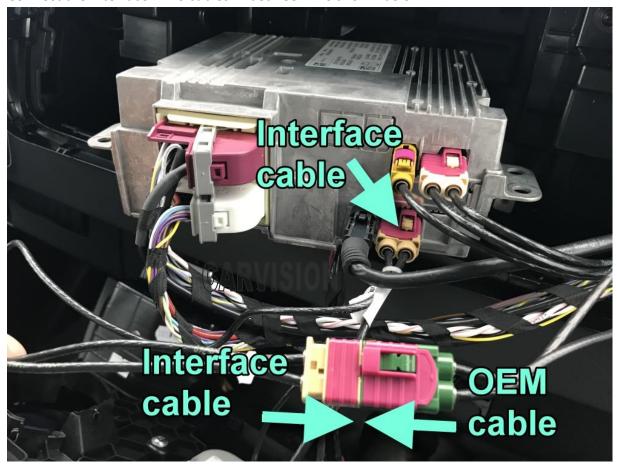

Take out the white (or black connector on some headunits) power connector:

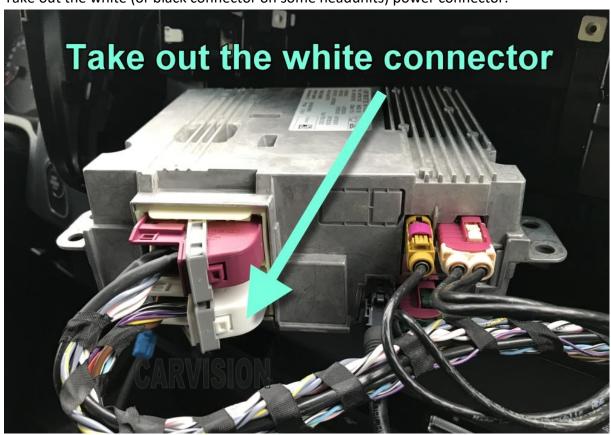

Take out the GREY part from the black housing in the white connector:

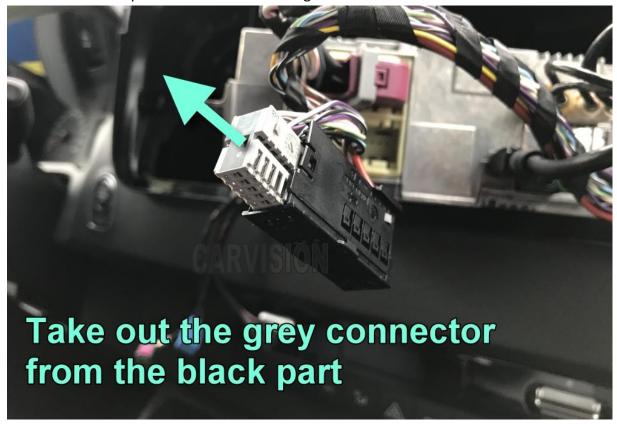

Connect the CANbus wires of the interface (version 1):

Interface: Blue = CAN+ / Grey = CAN-

①

Û

Car wires: Pin 15 = CAN+ / Pin 22 = CAN-

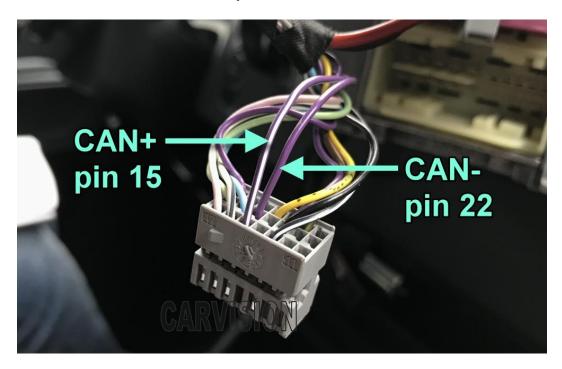

Connect the power wires (version 1):

Interface: Yellow = +12V / Black = ground

 $\hat{\mathbb{T}}$ 

Car wires: Thick red = +12V / Thick brown = ground

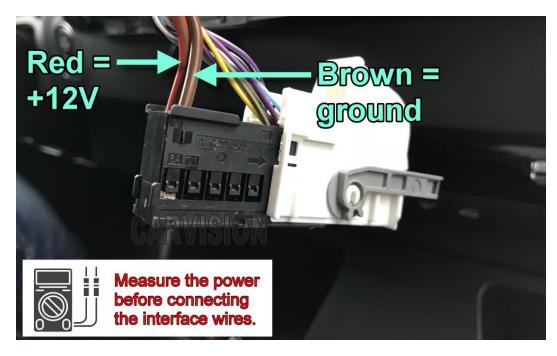

### Additionally:

Connect the power and CANbus wires of the interface (<u>head unit version 2</u>) as below:

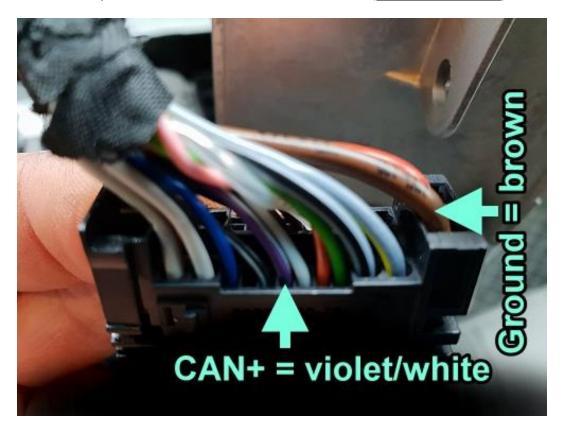

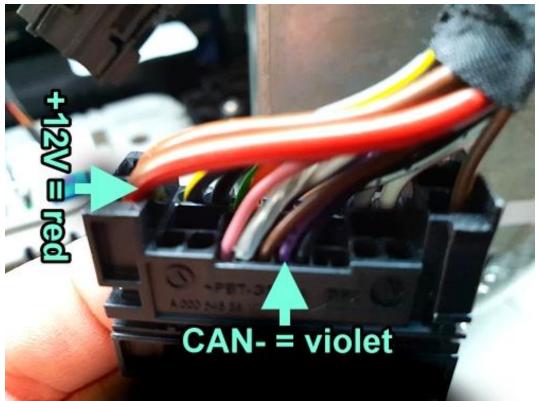

#### When you DON'T have OEM image

(only black screen with sound of the radio)

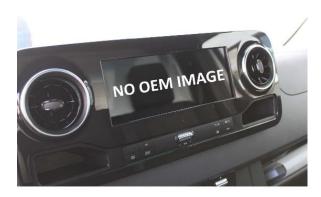

#### #1 Please check the LVDS cable

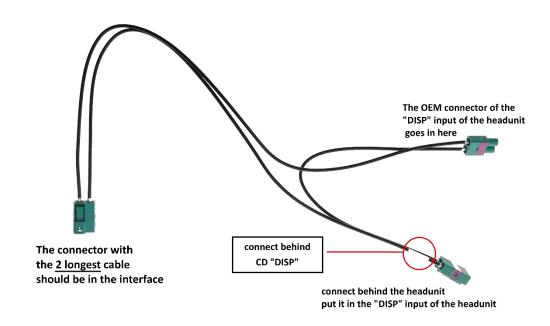

#### #2 Please check the power 7supply of the interface

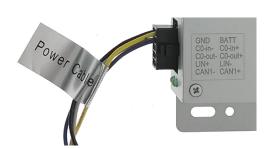

Installation with CANBUS: Yellow wire has +12 Volt?

Installation WITHOUT CANBUS: Yellow and purple wire has +12 Volt?

#### When you have OEM image.

After putting in reverse, nothing is happening (no rearviewcamera image, it stays in OEM image)

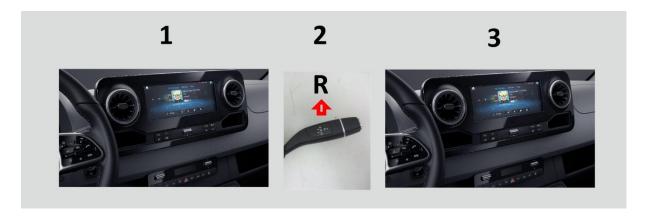

#### #1 Please check the green wire ("Reverse IN")

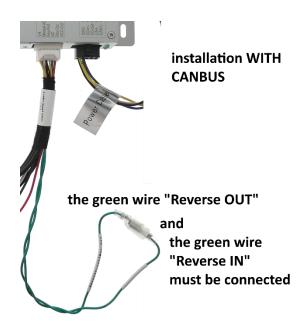

When you put the car in reverse. Do you measure 12 V in the green wire "Reverse IN"??

If you don't, connect this green wire "Reverse IN" with an analogue reverse signal / light.

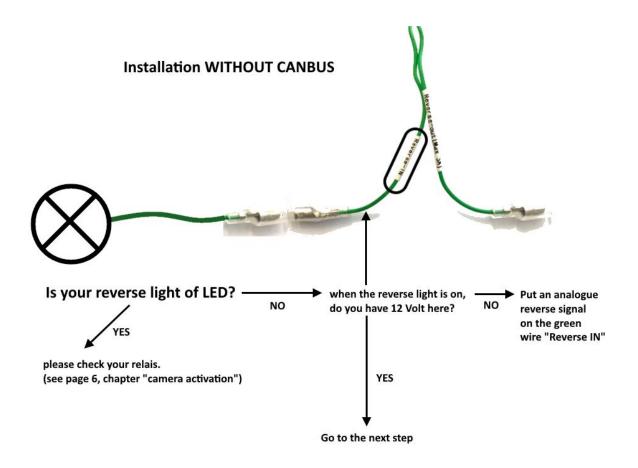

#### #3 Please check your dipswitch 5 (dip 8 settings)

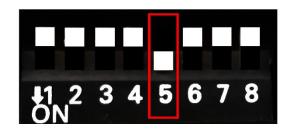

Must be down (ON)

When you have OEM image, but no rearviewcamera image.

After putting in reverse, it switch to black image.

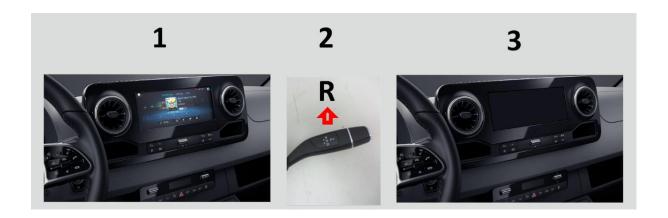

#### #1 Check the power supply of the rearviewcamera

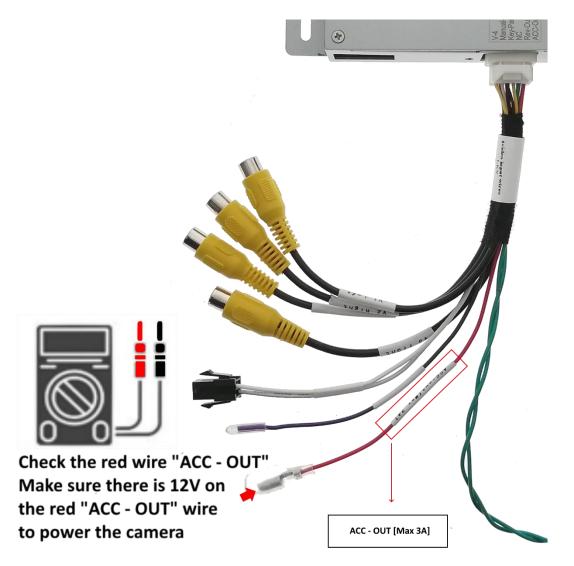

#### #2 Check camera input of the interface

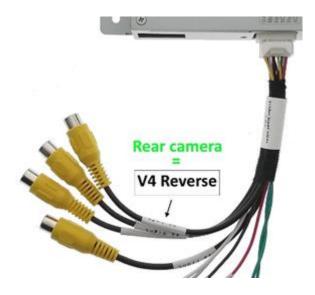

#### #3 Power supply of the rearviewcamera

Do NOT connect the powercable of the rearviewcamera to the reverselight. This 12V is NOT stable, most of the cars have "duty circle" in the 12V reverselight.

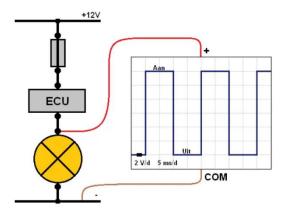

We suggest to find a stable 12V in the fusebox.

To extend the service life of the rearviewcamera, we recommend a ignition 12 Volt.

#### Rearview image adjustment

When you have black/grey border in the rearview image

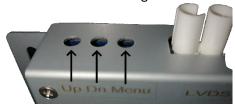

When you have camera image, press the **menu button** on the side of the interface.

The interface menu will pop up in the screen.

With **Up** or **Dn** you can move the selection bar.

Select **position H** or **position V** to adjust the position of the camera image.

#### **Caution:**

Do NOT use H-Size or V-Size (This has nothing to do with adjusting the position of the image)

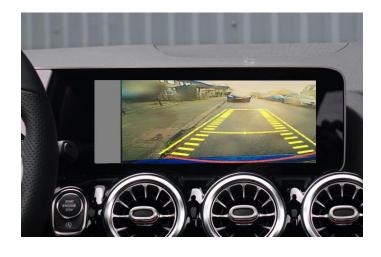

Adjust "position H"
(horizontal) to move the image to the
left ← or right →

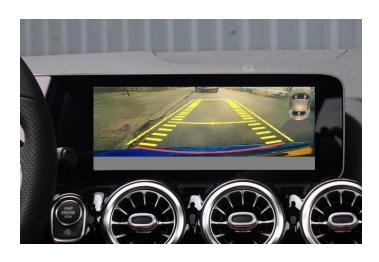

Adjust "position V" (vertical) to move the image up  $\uparrow$  or down  $\downarrow$